# **stryker**

# **LIFELINKcentral™ AED プログラムマネージャ**

**【操作手順】点検記録の残し方 ~ 一括点検 ~**

### **<設置先単位でAEDの点検記録を残す>**

複数のAEDの準備インジケータが全て「使用可能」の場合、一括で点検記録を残すことができます。

#### **LIFELINKcentralへログオンします。 1**

 $<$ URL $>$ https://lifelink-jp.lifenetsystems.com

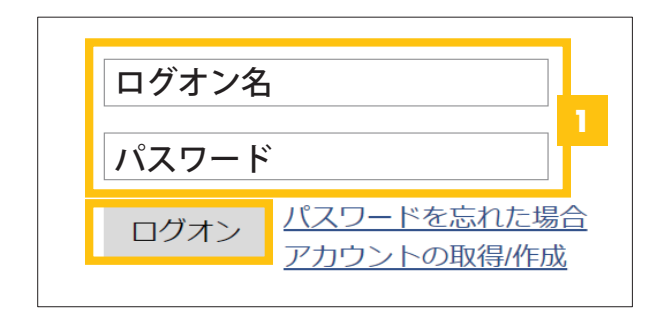

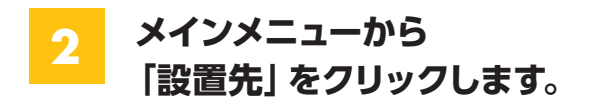

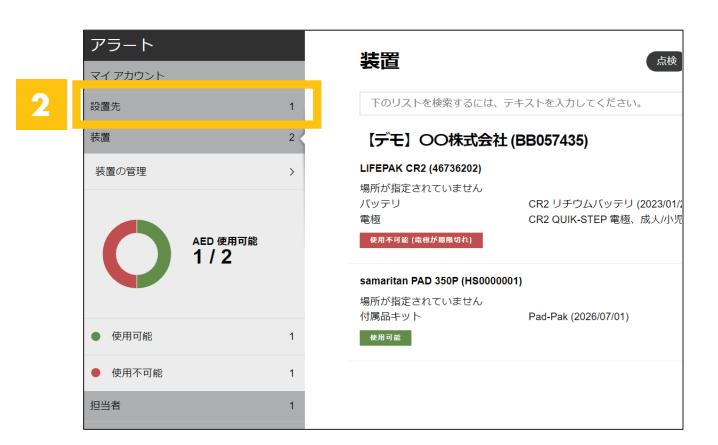

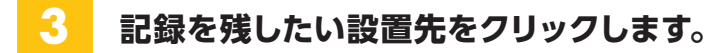

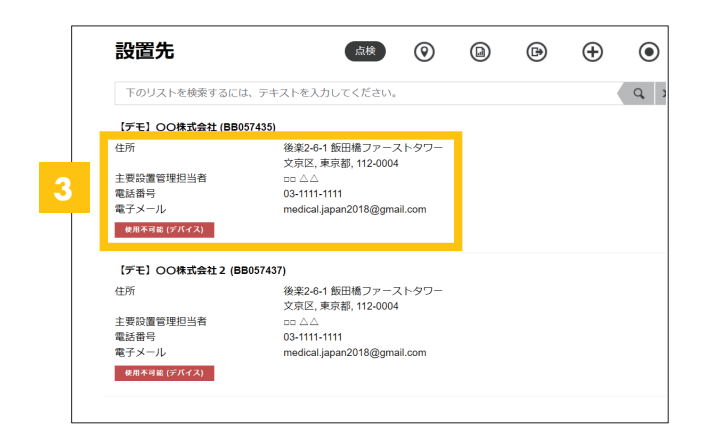

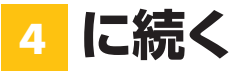

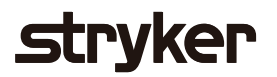

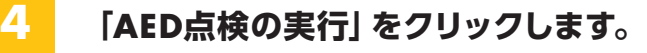

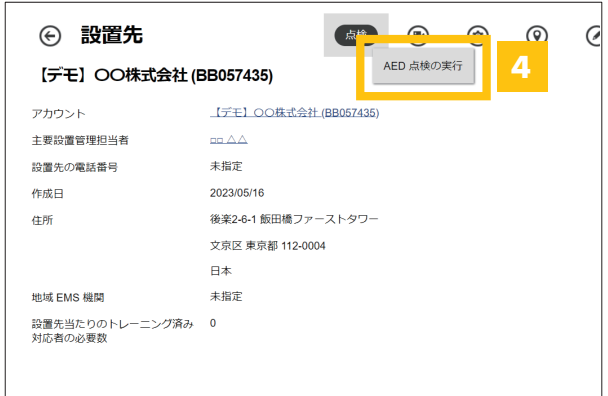

## **5 「すべて点検」をクリックします。**

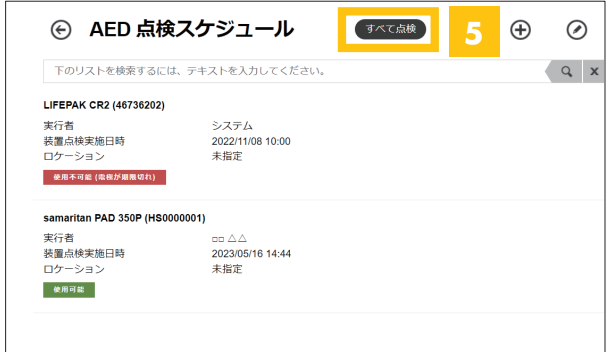

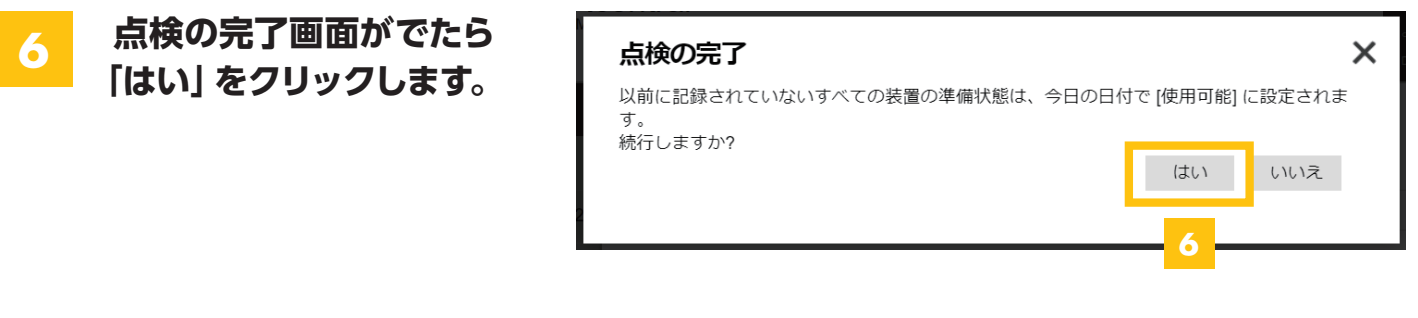

#### **7 使用可能の表示を確認し、完了です。**

使用可能以外の場合は表示される エラーメッセージをご確認ください。

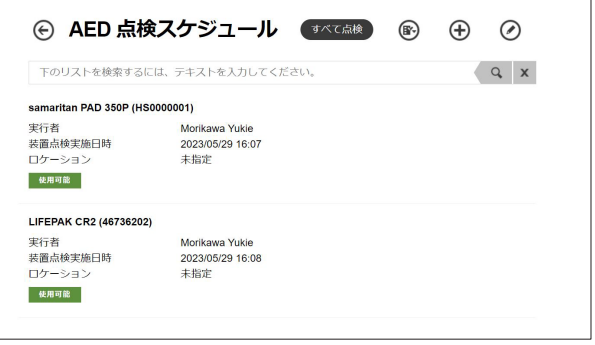

### **日本ストライカー株式会社 メディカル事業部**

〒112-0004 東京都文京区後楽2-6-1 飯田橋ファーストタワー

製品に関するお問い合わせは

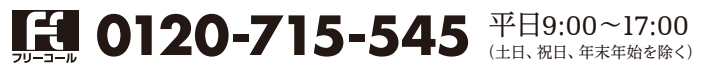